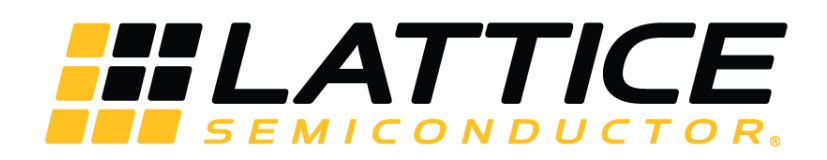

# **Lattice Propel 1.0 Application Programming Interface**

# **Reference Guide**

FPGA-AN-02027-1.0

May 2020

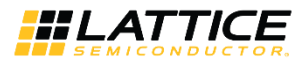

#### **Disclaimers**

Lattice makes no warranty, representation, or guarantee regarding the accuracy of information contained in this document or the suitability of its products for any particular purpose. All information herein is provided AS IS and with all faults, and all risk associated with such information is entirely with Buyer. Buyer shall not rely on any data and performance specifications or parameters provided herein. Products sold by Lattice have been subject to limited testing and it is the Buyer's responsibility to independently determine the suitability of any products and to test and verify the same. No Lattice products should be used in conjunction with mission- or safety-critical or any other application in which the failure of Lattice's product could create a situation where personal injury, death, severe property or environmental damage may occur. The information provided in this document is proprietary to Lattice Semiconductor, and Lattice reserves the right to make any changes to the information in this document or to any products at any time without notice.

© 2020 Lattice Semiconductor Corp. All Lattice trademarks, registered trademarks, patents, and disclaimers are as listed a[t www.latticesemi.com/legal.](http://www.latticesemi.com/legal)

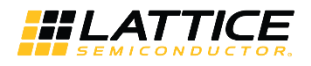

## **Contents**

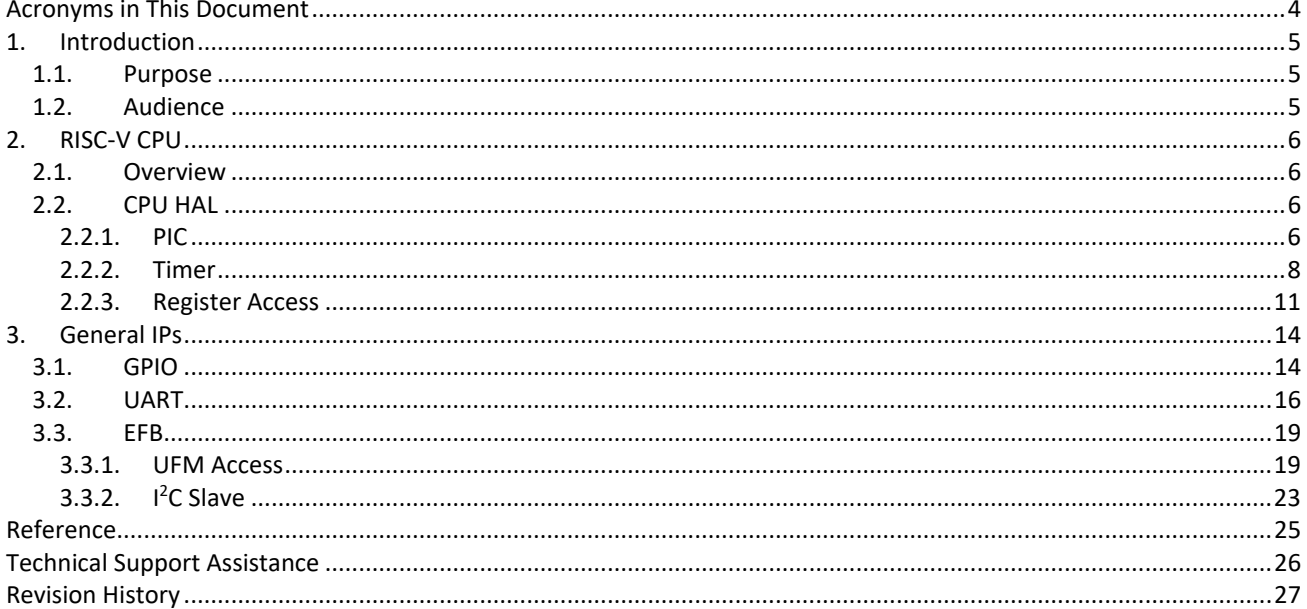

© 2020 Lattice Semiconductor Corp. All Lattice trademarks, registered trademarks, patents, and disclaimers are as listed at www.latticesemi.com/legal.

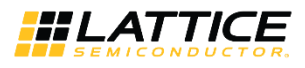

## <span id="page-3-0"></span>**Acronyms in This Document**

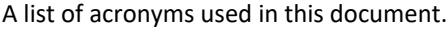

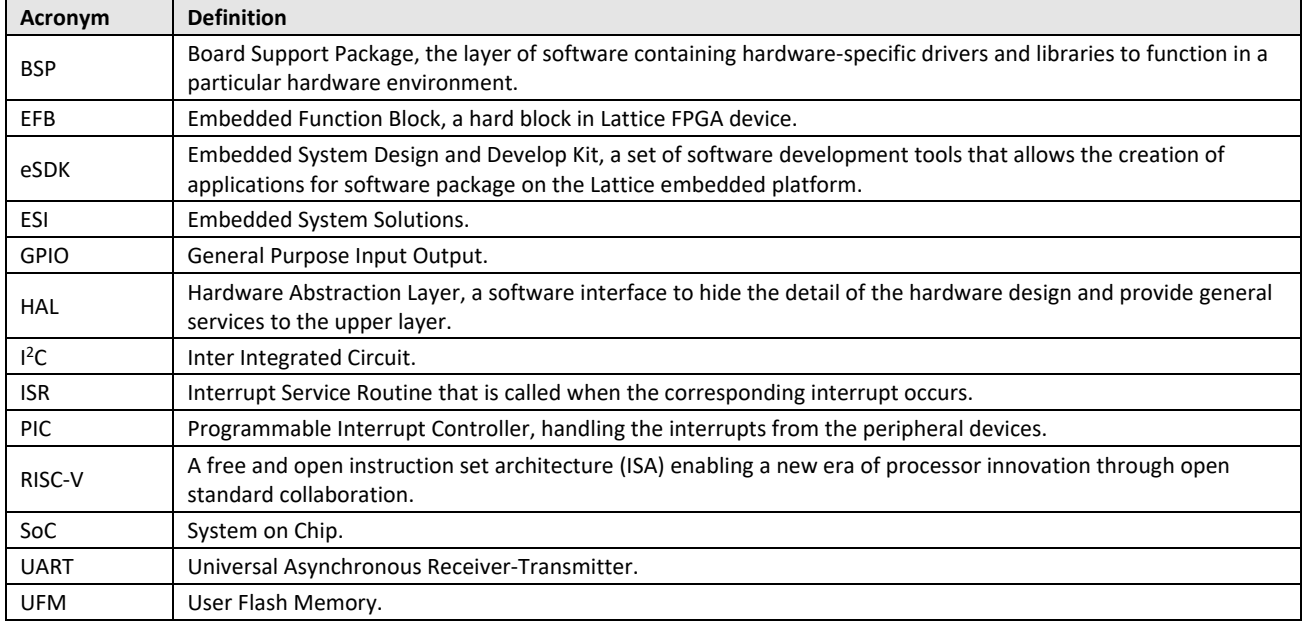

© 2020 Lattice Semiconductor Corp. All Lattice trademarks, registered trademarks, patents, and disclaimers are as listed a[t www.latticesemi.com/legal.](http://www.latticesemi.com/legal)

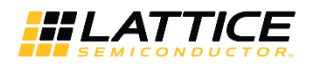

## <span id="page-4-0"></span>**1. Introduction**

Lattice Propel 1.0 is a complete set of graphical and command-line tools to create, analyze, compile, and debug both FPGA-based hardware and software processor systems.

### <span id="page-4-1"></span>**1.1. Purpose**

Embedded System Solutions (ESI) take an important role in FPGA system design allowing you to develop software for a processor in an FPGA device. It provides flexibility for you to control various peripherals from a system bus.

To develop an embedded system on an FPGA, you need to design the SoC with an embedded processor and develop system software on the processor. Lattice Propel can help develop your system with a RISC-V processor, peripheral IP, and a set of tools.

The purpose of this document is to introduce the Application Programming Interface (API) for the IPs in Lattice Propel eSDK and to guide you to develop your own system software.

### <span id="page-4-2"></span>**1.2. Audience**

The intended audience for this document are embedded system designers and embedded software developers using Lattice MachXO3D FPGA devices. The technical guidelines assume readers have expertise in the embedded system area and FPGA technologies.

© 2020 Lattice Semiconductor Corp. All Lattice trademarks, registered trademarks, patents, and disclaimers are as listed a[t www.latticesemi.com/legal.](http://www.latticesemi.com/legal) 

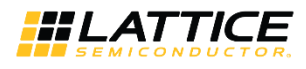

## <span id="page-5-1"></span><span id="page-5-0"></span>**2. RISC-V CPU**

### **2.1. Overview**

The RISC-V Processor is a configurable CPU soft IP based on the open source Vex RISC-V core, which integrates JTAG debugger, PIC, and Timer. The RISC-V core supports RV32I instruction set and five-stage pipelines. JTAG debugger, PIC, and Timer could be enable or disable optionally based on the system requirement.

Lattice HAL provides a set of APIs to help integrate the CPU into the system and develop the software, which needs to make use of all the modules and services the CPU provides.

### <span id="page-5-2"></span>**2.2. CPU HAL**

### <span id="page-5-3"></span>**2.2.1. PIC**

The Programmable Interrupt Controller (PIC) aggregates up to eight external interrupt inputs (IRQs) into one interrupt output to CPU (meip). The interrupt status is a memory mapped register that can be used to read the values of IRQs through the bus interface. Individual IRQs can be configured by programming the corresponding enable and polarity register. For the design detail, refer to RISC-V MC CPU IP Core – [Lattice Propel Builder \(FPGA-IPUG-02114\).](http://www.latticesemi.com/view_document?document_id=52887)

The APIs of the PIC provides the necessary interfaces to the user to handle the peripherals' interrupts, which makes use of the system interrupt handling framework.

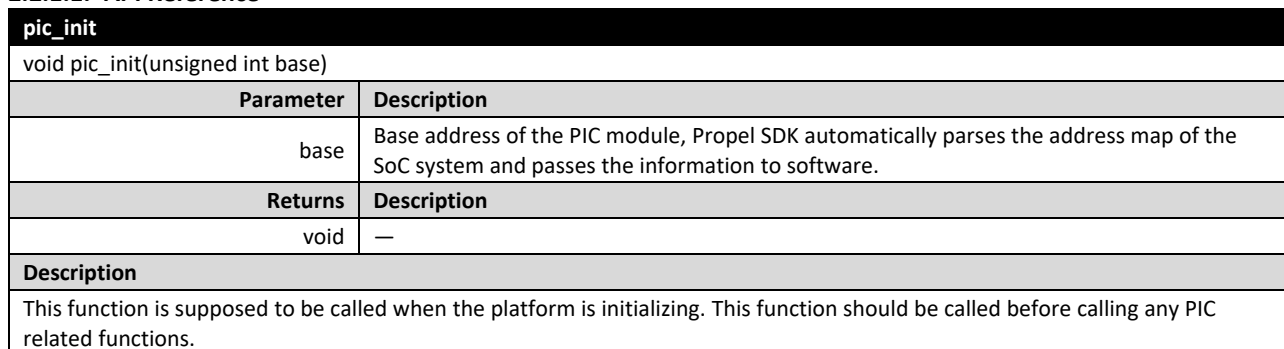

#### **2.2.1.1. API Reference**

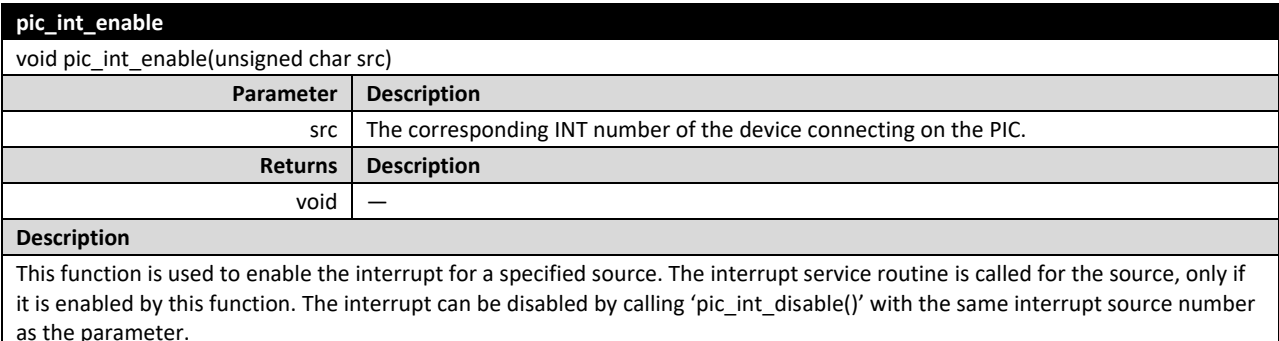

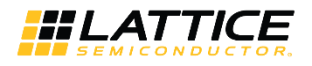

#### **pic\_int\_disable**

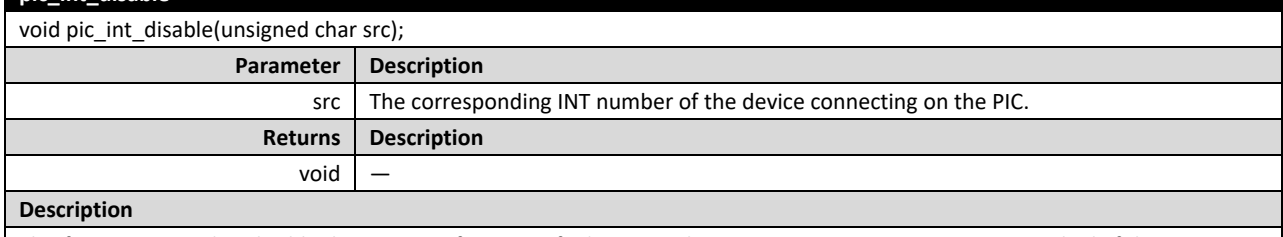

This function is used to disable the interrupt for a specified source. The interrupt service routine is not invoked, if the interrupt is disabled by this function. The interrupt can be enabled by calling 'pic\_int\_enable()' with the same interrupt source number as the parameter.

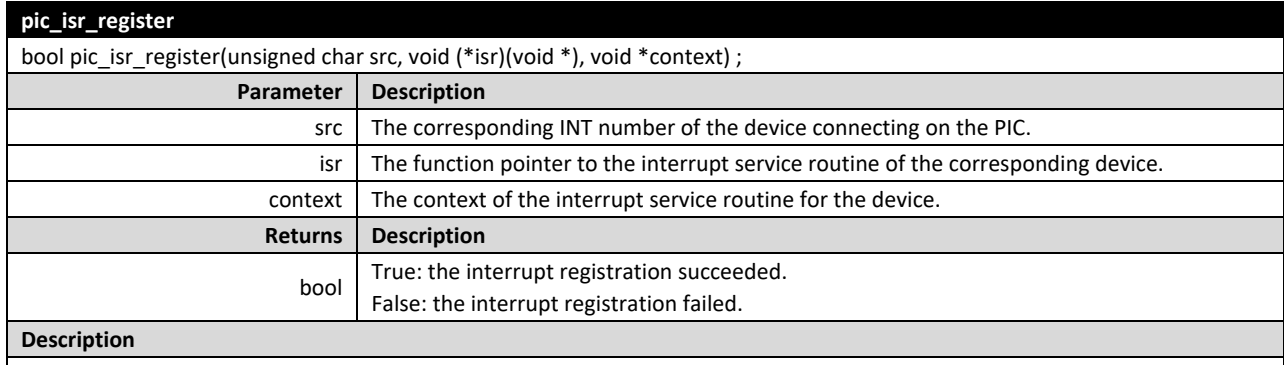

This function is used to register an interrupt service routine for a specified device. After registration, the ISR is invoked automatically when the interrupt happens, if the interrupt is enabled by pic\_int\_enable().

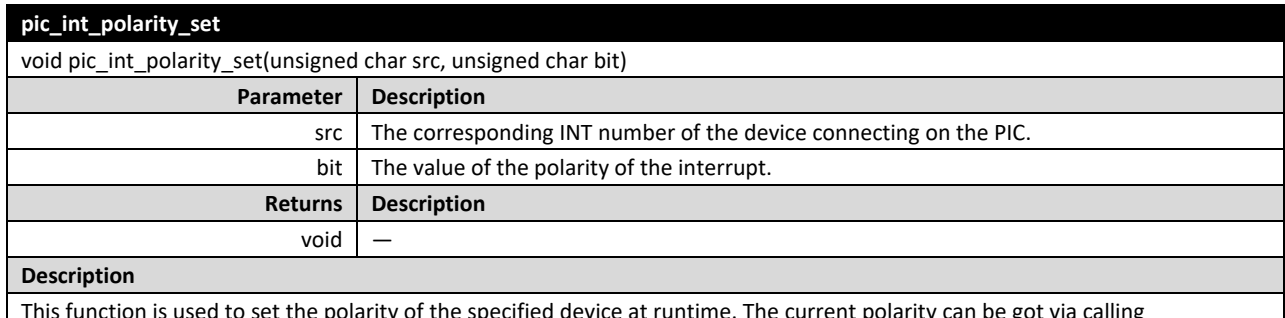

This function is used to set the polarity of the specified device at runtime. The current polarity can be got via calling pic\_int\_polarity\_get().

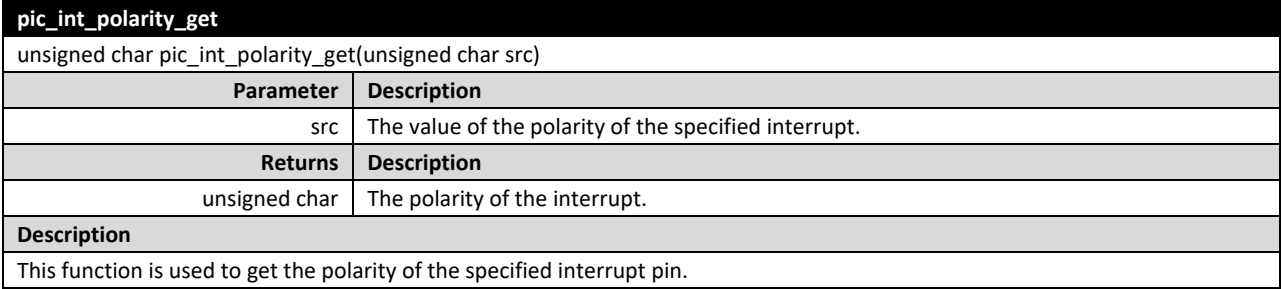

© 2020 Lattice Semiconductor Corp. All Lattice trademarks, registered trademarks, patents, and disclaimers are as listed a[t www.latticesemi.com/legal.](http://www.latticesemi.com/legal) 

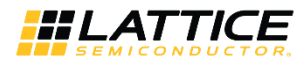

#### **2.2.1.2. API Usage Example**

The code episode shows the typical usage of the APIs of PIC. After initialization of the PIC module, you can register a callback for a specified interrupt source. When interrupt happens from that source, the registered callback is invocated to handle the event.

*#include "hal.h"*

```
/*supported number of interrupt source*/
#define INT_NUM 6 
int main()
{
        /* Initialize the PIC with base address and the number of interrupt source */
        pic_init(CPU0_INST_PICTIMER_START_ADDR, INT_NUM);
```
*/\* Register an ISR callback, invocated when the corresponding interrupt happens \*/ pic\_isr\_register(IRQ\_NUM, pisr\_callback, (void \*)context);*

```
 while (1)
{
          ……
}
return 0;
```
### <span id="page-7-0"></span>**2.2.2. Timer**

*}*

The Timer module provides 64-bit real-time counter register (mtime) and time compare register (mtimecmp). An output interrupt signal that is connected to "mtip" of RISC-V core is asserted when the value of mtime is greater than or equal to mtimecmp. You can refer to RISC-V MC CPU IP Core – [Lattice Propel Builder \(FPGA-IPUG-02114\)](http://www.latticesemi.com/view_document?document_id=52887) for detail.

The APIs of timer provide a set of interfaces for you to access the timer registers, to start or stop a registered timer service.

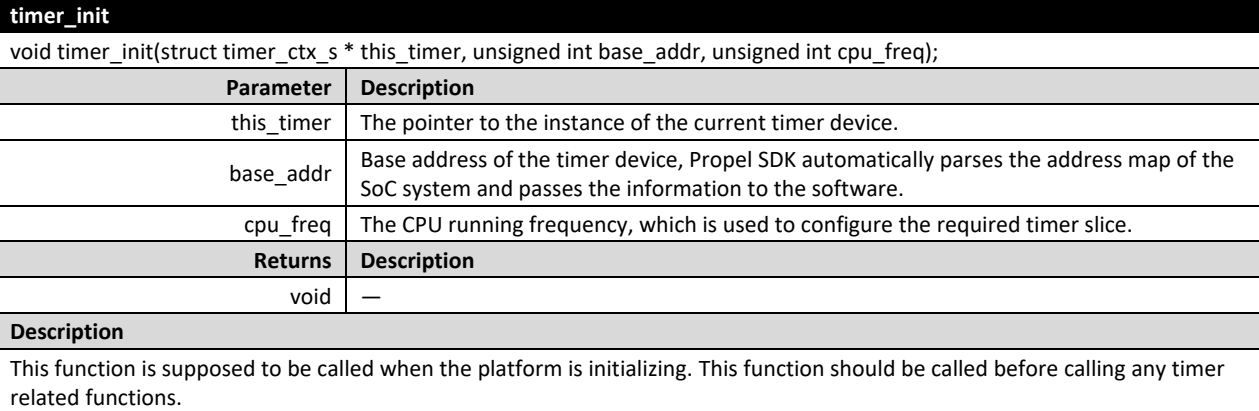

#### **2.2.2.1. API Reference**

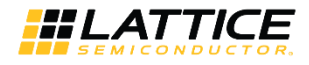

#### **timer\_start**

unsigned char timer\_start(struct timer\_ctx\_s \* this\_timer , void (\*callback)(void \*), void \*userCtx, unsigned int periodic, unsigned int count)

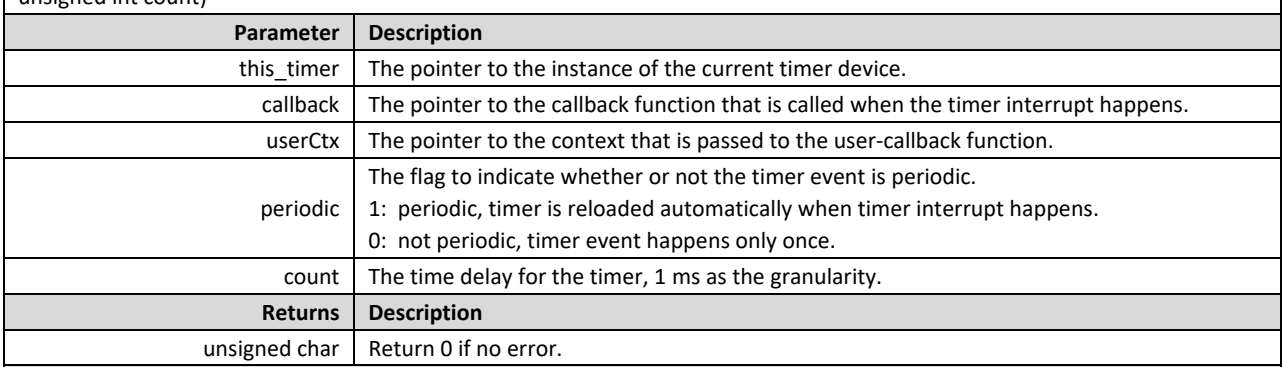

#### **Description**

This function is used to register a user-callback and start the timer with the required time delay. The timer can be stopped by calling timer\_stop().

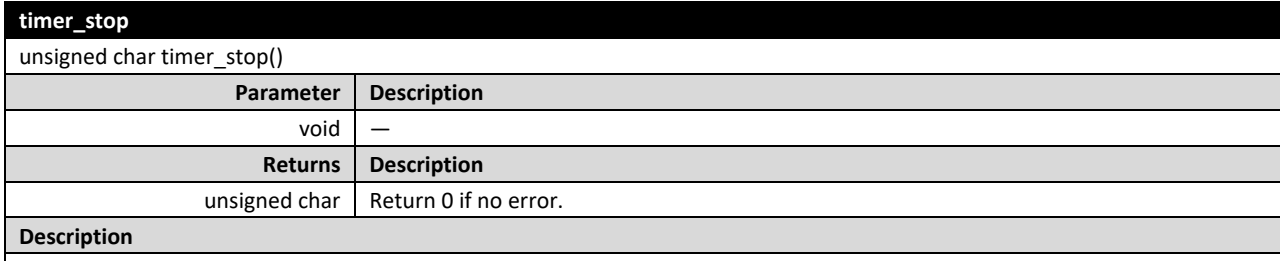

This function is used to stop an active timer. After calling this function, you need to re-start the timer by calling the timer\_start() again.

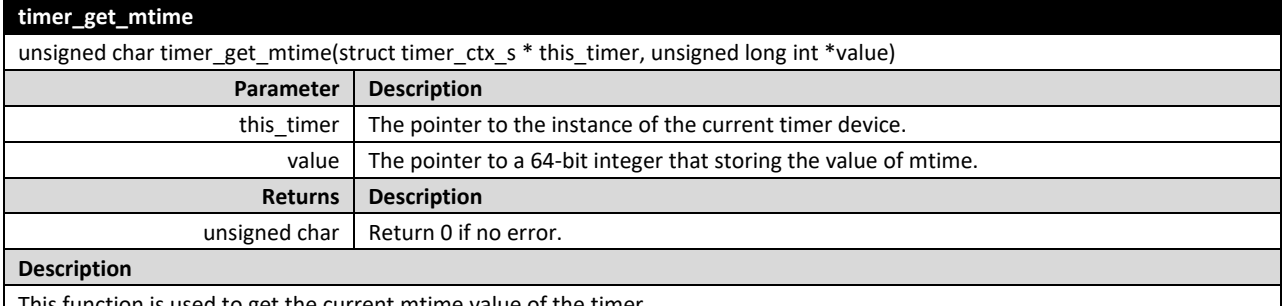

This function is used to get the current mtime value of the timer.

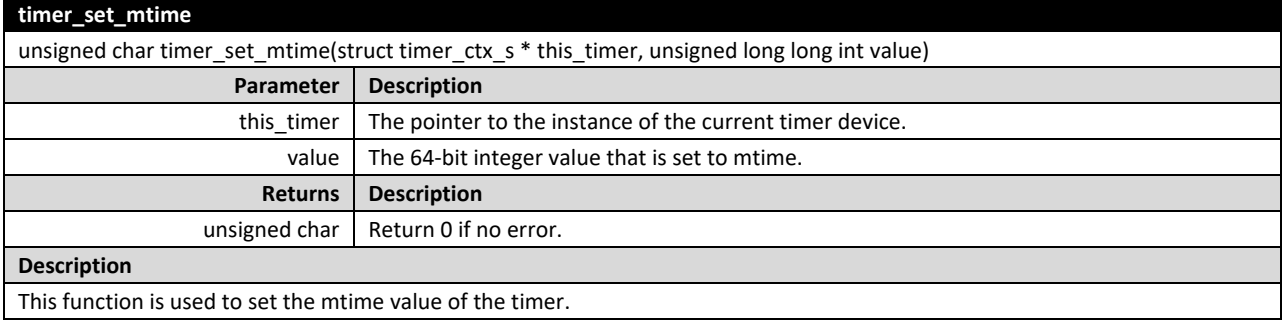

© 2020 Lattice Semiconductor Corp. All Lattice trademarks, registered trademarks, patents, and disclaimers are as listed a[t www.latticesemi.com/legal.](http://www.latticesemi.com/legal) 

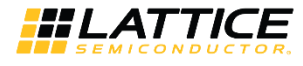

#### **timer\_get\_mtimecmp**

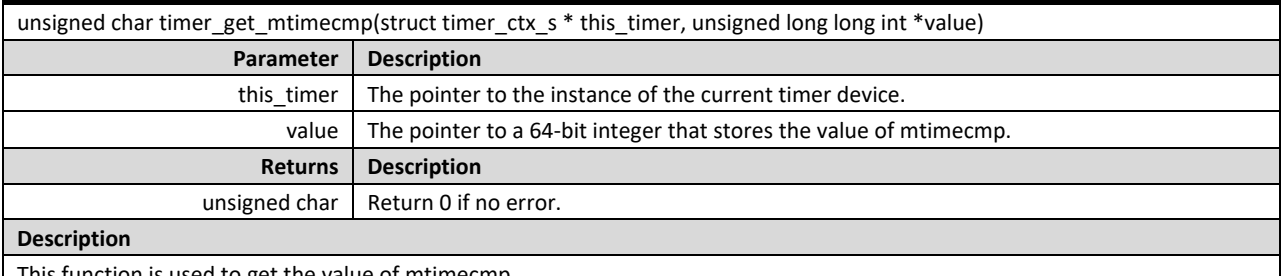

This function is used to get the value of mtimecmp.

#### **timer\_set\_mtimecmp**

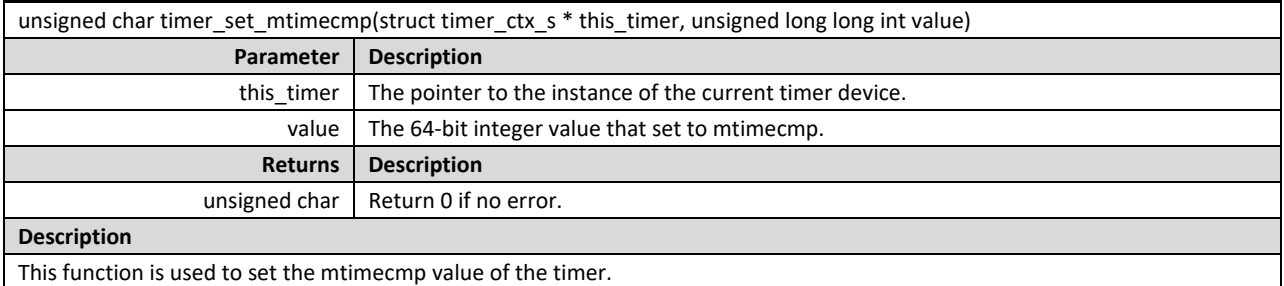

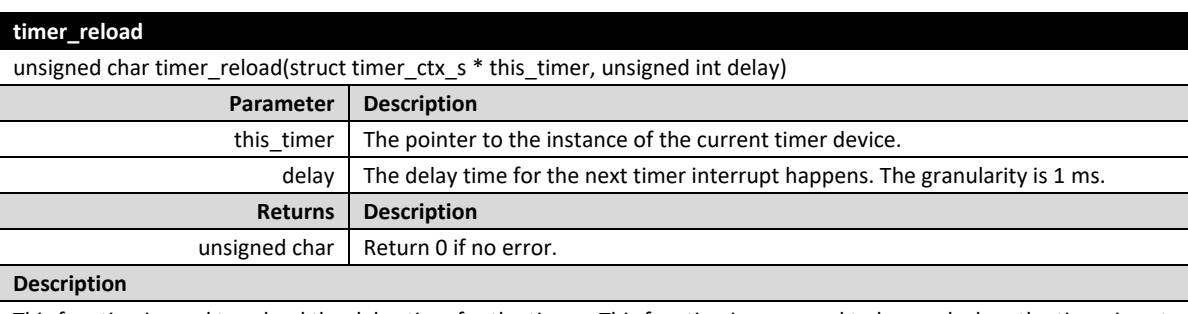

This function is used to reload the delay time for the timer. This function is supposed to be used when the timer is not periodic and need to trigger the timer interrupt one more time manually.

#### **2.2.2.2. API Usage Example**

The typical usage of the timer can be divided into two cases, one is to get the real time counter of the timer, and the other is to register a callback function and make it be called once or periodic when the timer expires.

The following code episode shows an example of how to use a timer.

*#include "hal.h" int main() struct timer\_inst timer; /\* initialize the timer with base address and CPU frequency \*/ timer\_init(&timer, CPU0\_INST\_PICTIMER\_START\_ADDR,*

 *CPU\_FREQUENCY);*

*/\* start the timer with a registered callback \*/ timer\_start(&timer, ptimer\_callback, NULL, true, 10);* 

© 2020 Lattice Semiconductor Corp. All Lattice trademarks, registered trademarks, patents, and disclaimers are as listed a[t www.latticesemi.com/legal.](http://www.latticesemi.com/legal)

 *……*

*{*

All other brand or product names are trademarks or registered trademarks of their respective holders. The specifications and information herein are subject to change without notice.

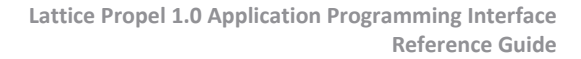

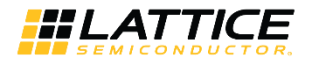

*/\*stop the timer\*/ timer\_stop(); return 0;*

<span id="page-10-0"></span>*}*

### **2.2.3. Register Access**

The Register Access provides a set of APIs to read, write or modify the memory mapped address of the peripheral devices registers, including 8-bit, 16-bit and 32-bit services.

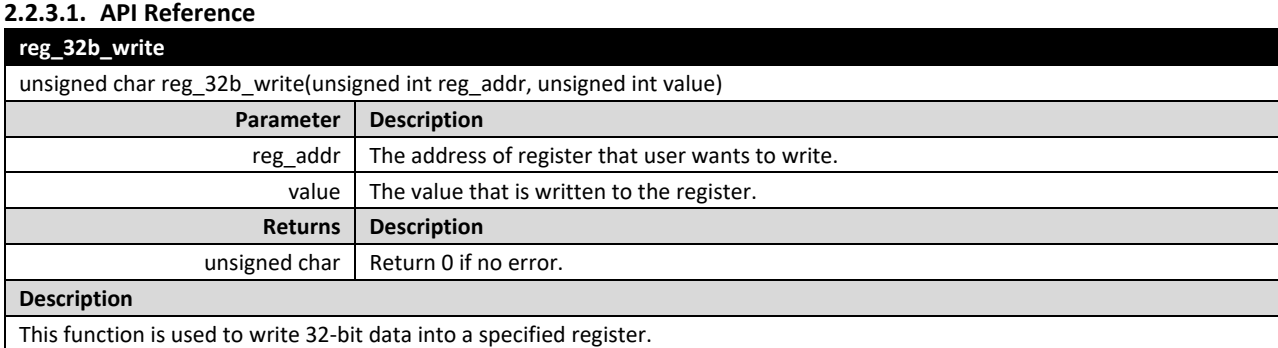

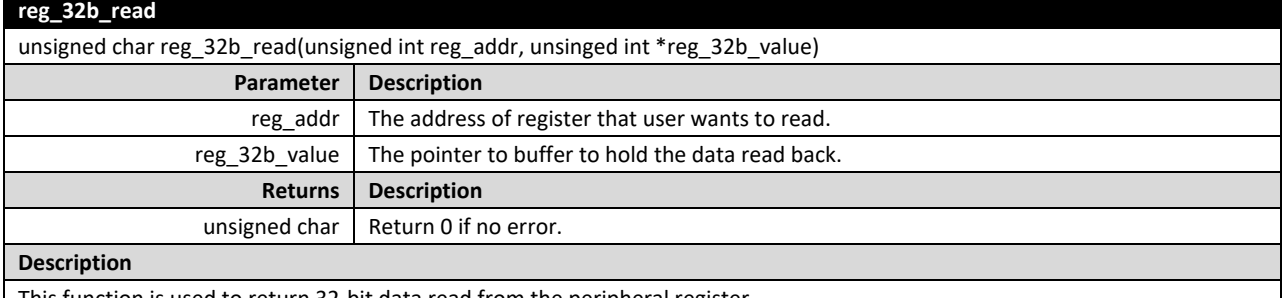

This function is used to return 32-bit data read from the peripheral register.

#### **reg\_32b\_modify**

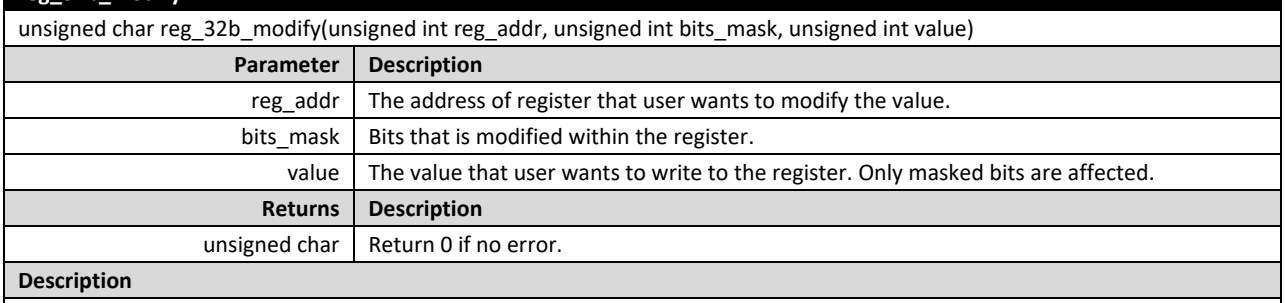

This function is used to modify the masked bits of the specified register value.

© 2020 Lattice Semiconductor Corp. All Lattice trademarks, registered trademarks, patents, and disclaimers are as listed a[t www.latticesemi.com/legal.](http://www.latticesemi.com/legal) 

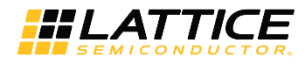

### **reg\_16b\_write**

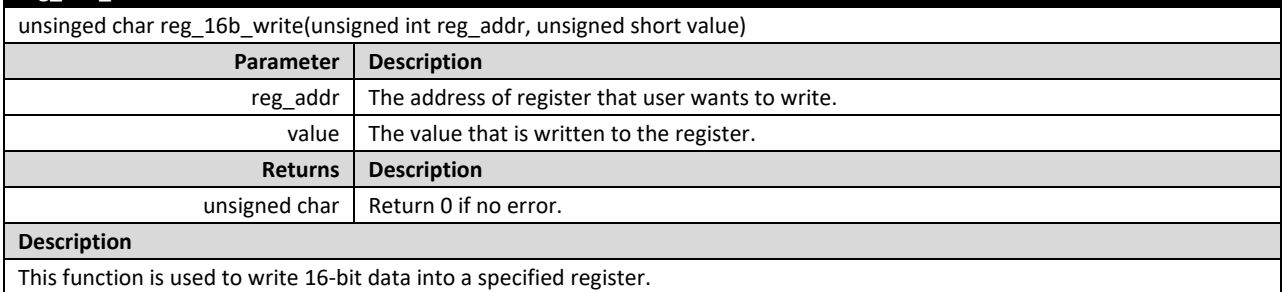

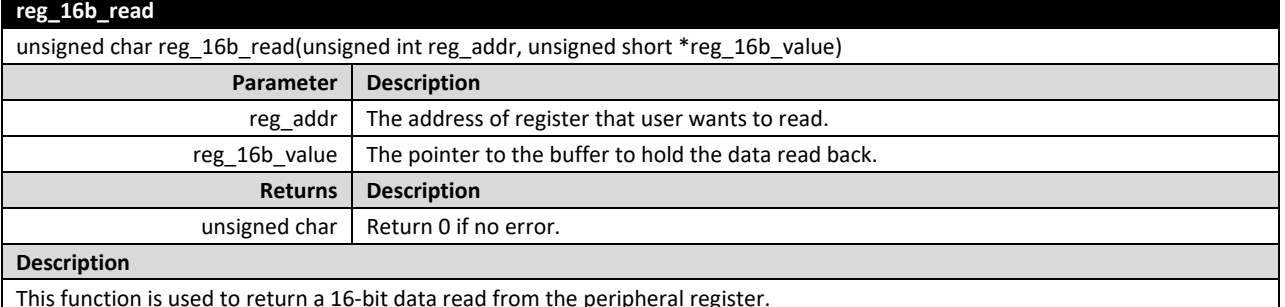

#### This function is used to return a 16-bit data read from the peripheral register.

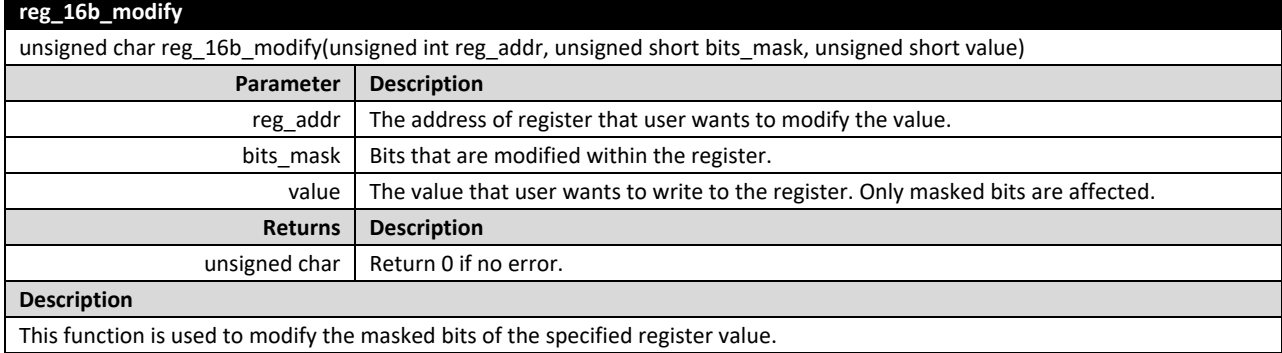

### This function is used to modify the masked bits of the specified register value.

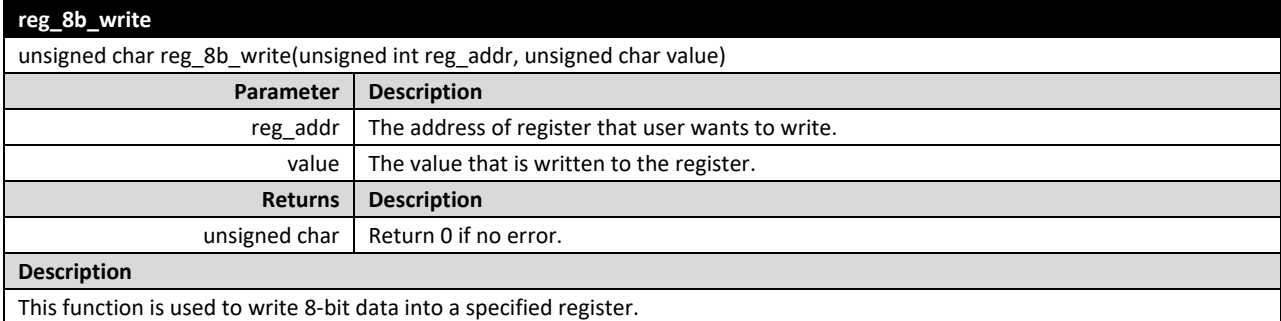

© 2020 Lattice Semiconductor Corp. All Lattice trademarks, registered trademarks, patents, and disclaimers are as listed a[t www.latticesemi.com/legal.](http://www.latticesemi.com/legal)

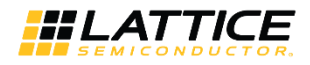

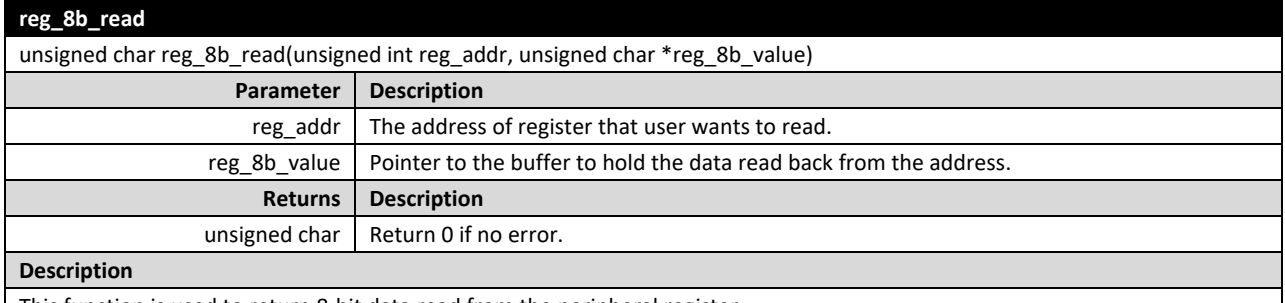

This function is used to return 8-bit data read from the peripheral register.

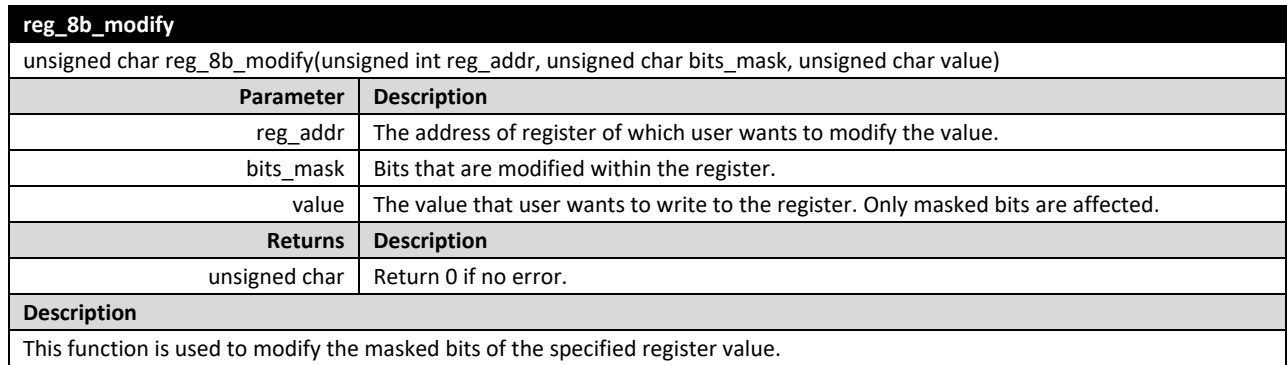

#### **2.2.3.2. API Usage Example**

The code episode below shows the typical usage of the APIs to access the 32-bit memory mapped register of the peripherals. You can read or write the peripheral with the memory mapped address as the parameter. You can also modify the specified bits of the register with *1* as the masks.

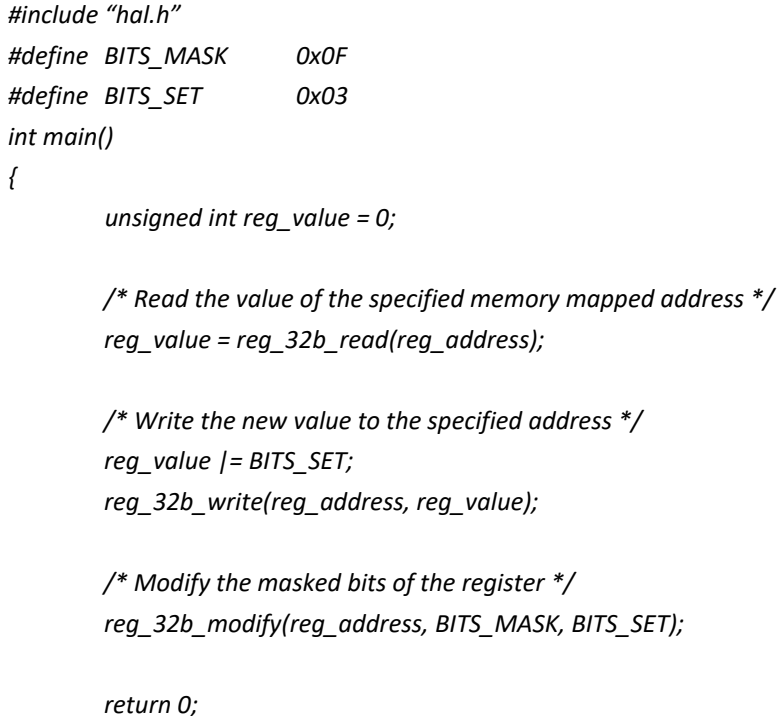

*}*

© 2020 Lattice Semiconductor Corp. All Lattice trademarks, registered trademarks, patents, and disclaimers are as listed a[t www.latticesemi.com/legal.](http://www.latticesemi.com/legal) 

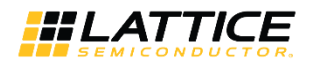

## <span id="page-13-0"></span>**3. General IPs**

Lattice Propel provides a set of general IPs for you to build SoC system. Combined with the IP package, BSP provides to help develop the system software.

## <span id="page-13-1"></span>**3.1. GPIO**

Lattice GPIO peripheral soft IP provides dedicated interface to configure each GPIO as either an input or an output pin. When configured as an input, the GPIO module can detect the state of a GPIO by reading the state of the associated register. When configured as an output, it takes the value written into the associated register and control the state of the controlled GPIO.

The APIs of the GPIO module provides a set of interfaces for you to control the GPIOs easily.

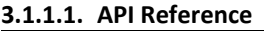

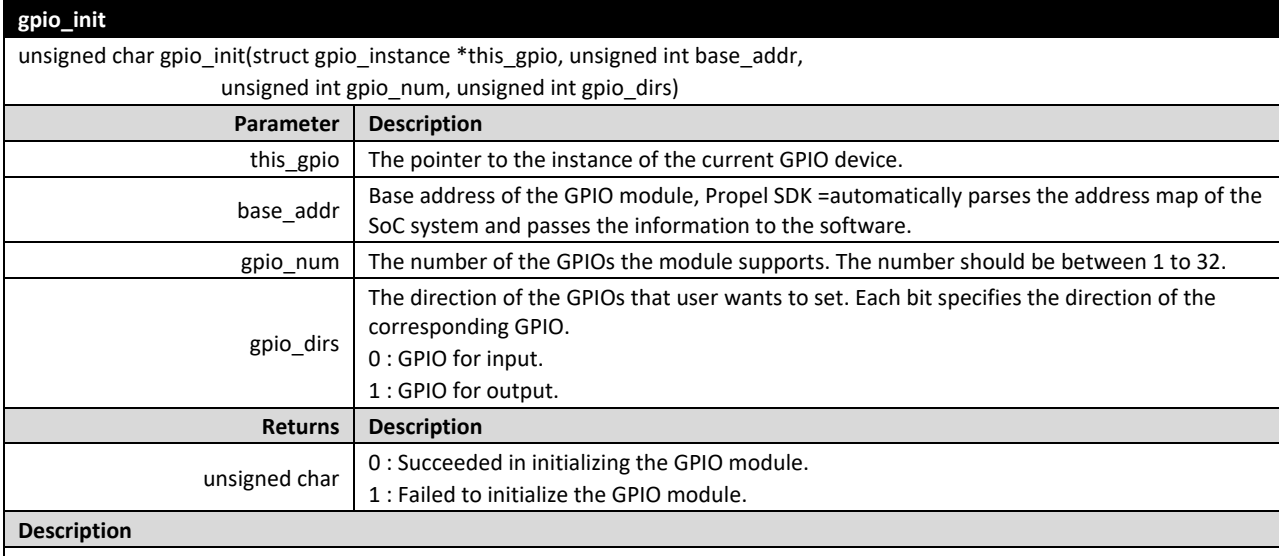

This function is supposed to be called when the platform is initialized. This function should be called before calling any GPIO related functions.

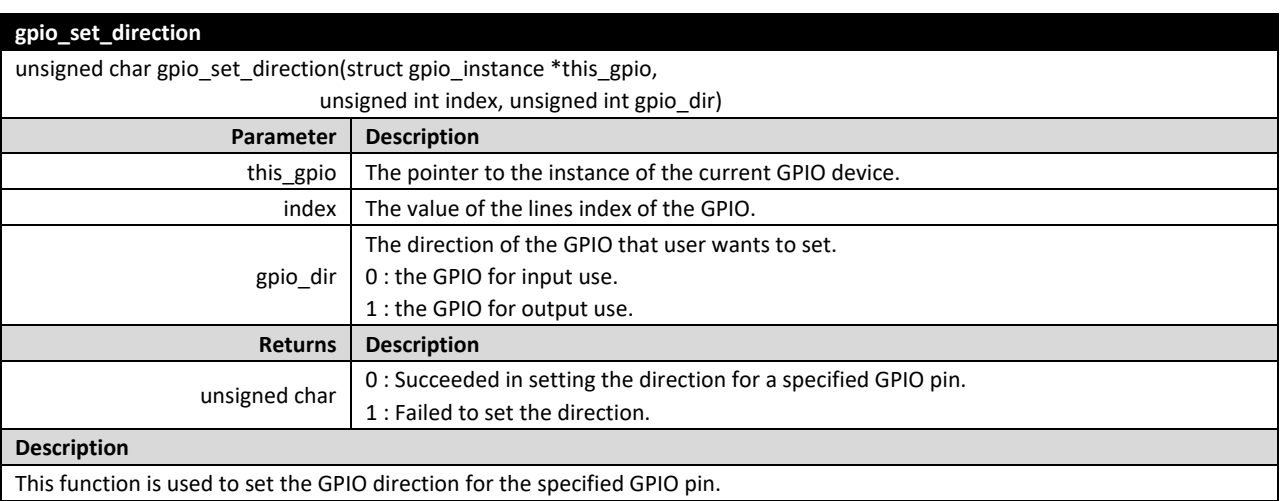

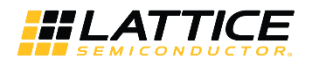

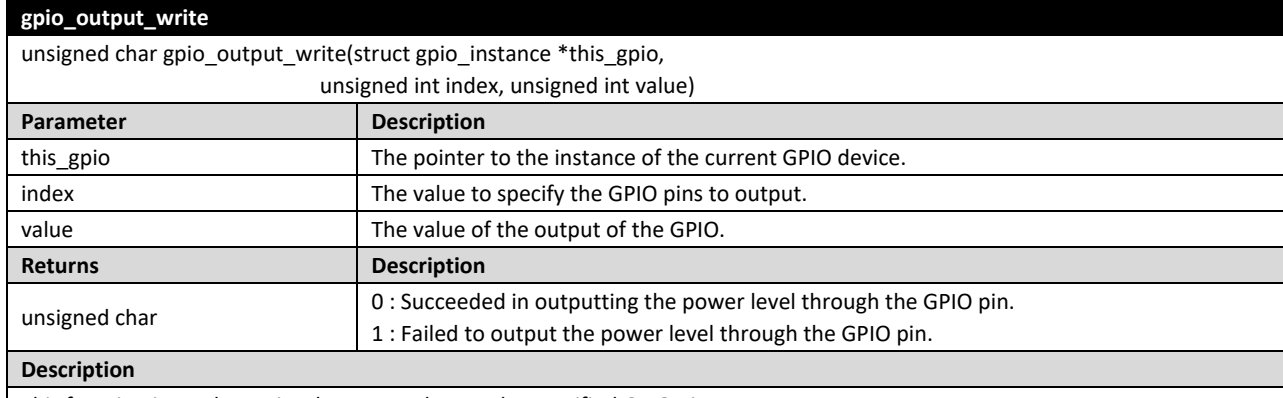

This function is used to write the output data to the specified GPIO pin.

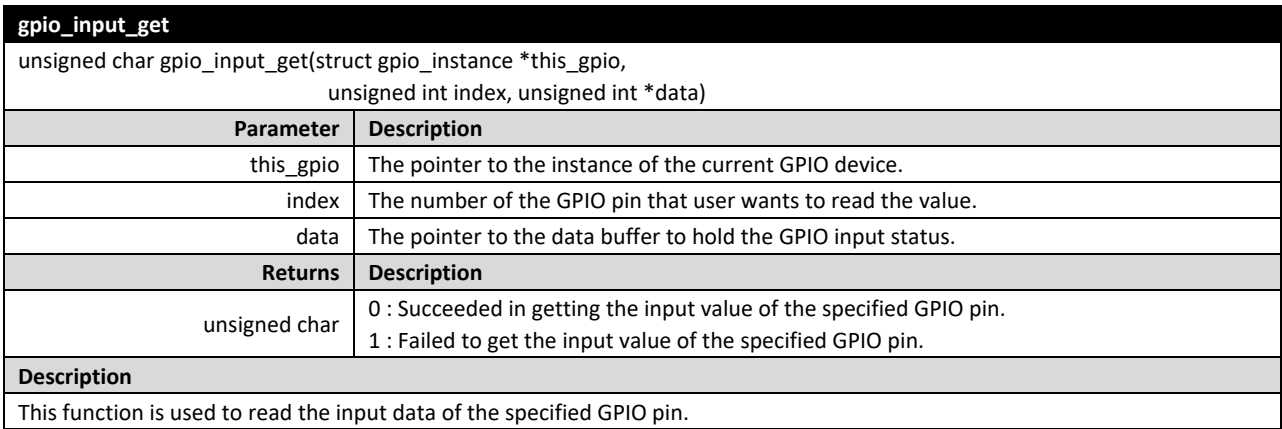

#### **3.1.1.2. API Usage Example**

The typical usage of the GPIO is to output different power levels through the corresponding pin, or to get the input level on the GPIO when the direction is set as input. The example code below shows the control to two GPIO pins: GPIO0 is used for output, while GPIO1 is used as input.

*#include "gpio.h"*

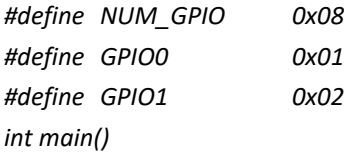

*{*

*struct gpio\_instance gpio\_inst; unsigned int input\_val = 0;*

*/\* Initialize the GPIO instance with base address and supported number of pins, default output\*/ gpio\_init(&gpio\_inst, GPIO0\_INST\_BASE\_ADDR, NUM\_GPIO, 0xff);*

*/\* Set GPIO1 as input \*/ gpio\_set\_direction(&gpio\_inst, GPIO1, GPIO\_INPUT);*

© 2020 Lattice Semiconductor Corp. All Lattice trademarks, registered trademarks, patents, and disclaimers are as listed a[t www.latticesemi.com/legal.](http://www.latticesemi.com/legal)  All other brand or product names are trademarks or registered trademarks of their respective holders. The specifications and information herein are subject to change without notice.

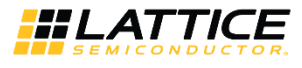

*/\* Output low(0) on GPIO0\*/ gpio\_output\_write(&gpio\_inst, GPIO0, 0);*

*/\* Get the input value from GPIO1 \*/ gpio\_input\_get(&gpio\_inst, GPIO1, &input\_val);*

*return 0;*

<span id="page-15-0"></span>*}*

## **3.2. UART**

Lattice UART is a universal asynchronous receiver-transmitter used to interface to RS232 serial devices. The APIs provide a set of interface for you to configure the UART device or communicate via the RS232 interface easily.

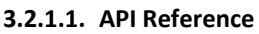

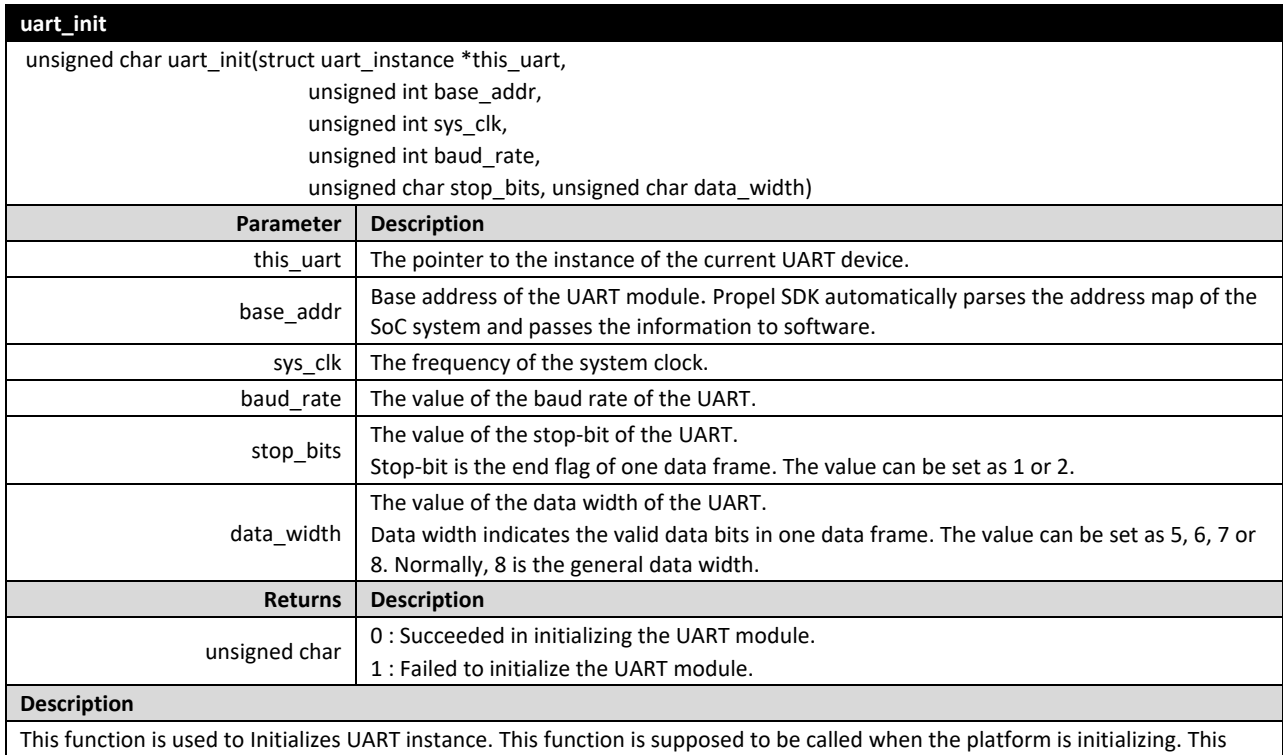

function should be called before calling any UART related functions.

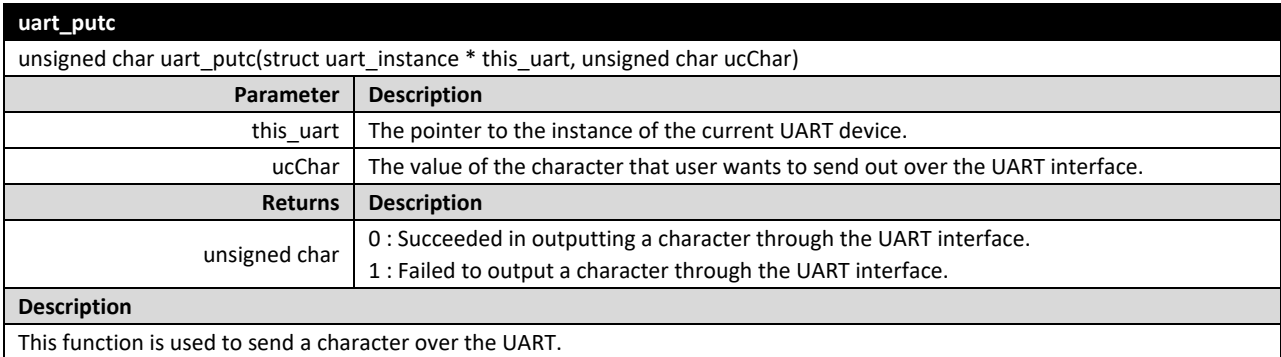

© 2020 Lattice Semiconductor Corp. All Lattice trademarks, registered trademarks, patents, and disclaimers are as listed a[t www.latticesemi.com/legal.](http://www.latticesemi.com/legal)

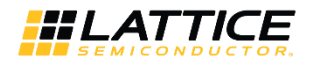

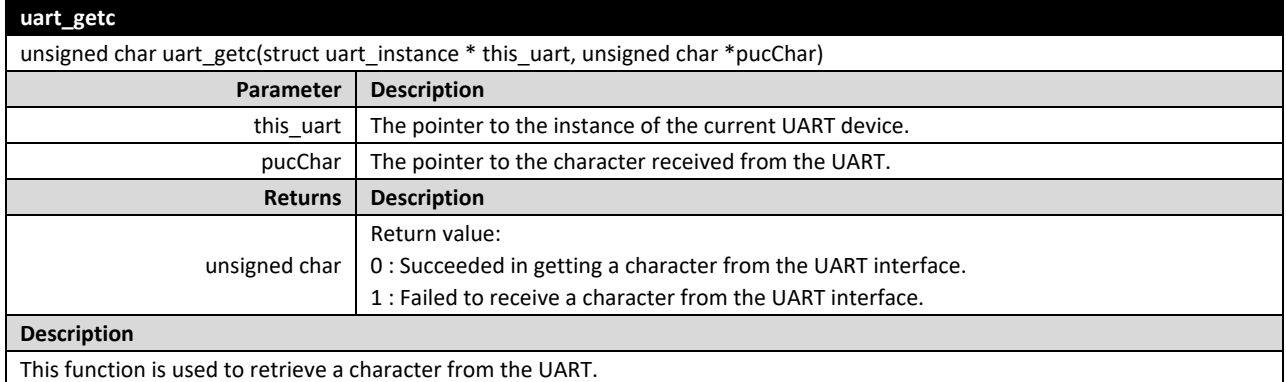

**uart\_set\_rate** unsigned char uart set rate(struct uart instance \* this uart, unsigned int baudrate) **Parameter Description** this uart  $\parallel$  The pointer to the instance of the current UART device. baudrate  $\parallel$  The value of the baud rate of the UART. **Returns Description** unsigned char  $\begin{bmatrix} 0 : \text{Succeeded in setting the band rate for the UART device.} \end{bmatrix}$ 1 : Failed to set the baud rate for the UART device. **Description**

This function is used to change the baud rate of UART device.

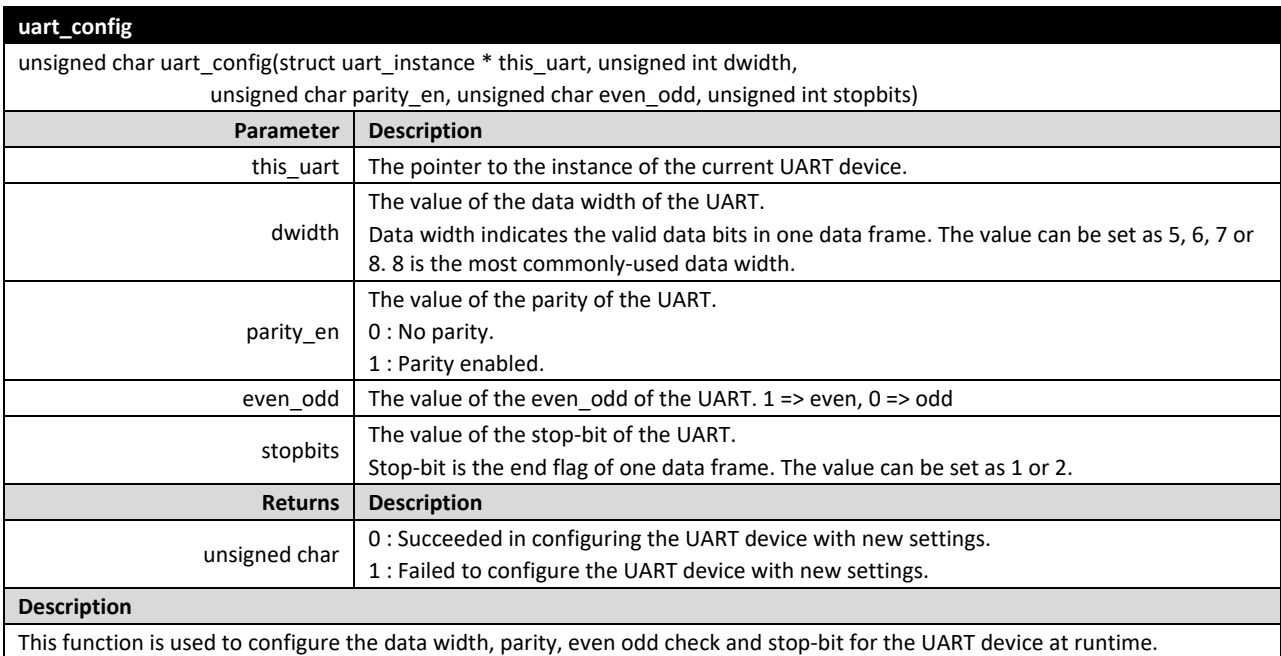

© 2020 Lattice Semiconductor Corp. All Lattice trademarks, registered trademarks, patents, and disclaimers are as listed a[t www.latticesemi.com/legal.](http://www.latticesemi.com/legal) 

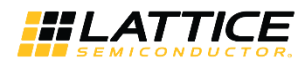

### **3.2.1.2. API Usage Example**

The typical usage of the UART is to output or input a character. For input, *uart\_getc()* needs to be called. For output, a redirected printf() is provided, which can be directly used to output the strings or integer via the UART interface.

```
#include "uart.h"
#include <stdio.h> 
#define BAUD_RATE_SET 9600
int main()
{
        struct uart_instance uart_inst;
        unsigned char in_char = 0;
        /* Initialize the UART instance */
        uart_init(&uart_inst, UART0_INST_BASE_ADDR, CPU_FREQUENCY,
                            UART0_INST_BAUD_RATE, UART0_INST_LCR_STOP_BITS, UART0_INST_LCR_DATA_BITS);
        /* Modify the baud rate, or default is configured during IP generation */
        uart_set_rate(&uart_inst, BAUD_RATE_SET);
        /* Get a character form the UART interface */
        if ( uart_getc(&uart_inst, &in_char) == 0 )
        {
                 /* Output the received character via UART by calling printf()*/
                 printf("The input character is %c.\n", in_char);
        }
        return 0;
```
*}*

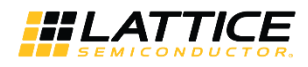

### <span id="page-18-0"></span>**3.3. EFB**

The Embedded Function Block (EFB) is a hard architectural block in Lattice FPGA device. The EFB driver provides a set of APIs for User Flash Memory (UFM) access and I<sup>2</sup>C slave function.

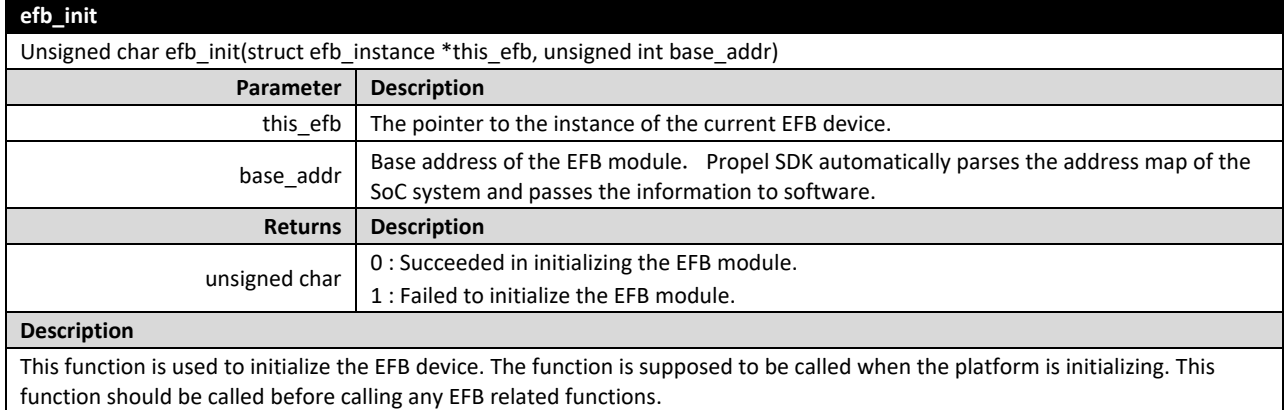

### <span id="page-18-1"></span>**3.3.1. UFM Access**

The UFM is a general purpose Flash Memory, which is typically used to store system-level data, Embedded Block RAM initialization data, or executable code for microprocessors. The UFM is a flash sector that is organized in pages, each of which has 128 bits (16 bytes).

#### **3.3.1.1. API Reference**

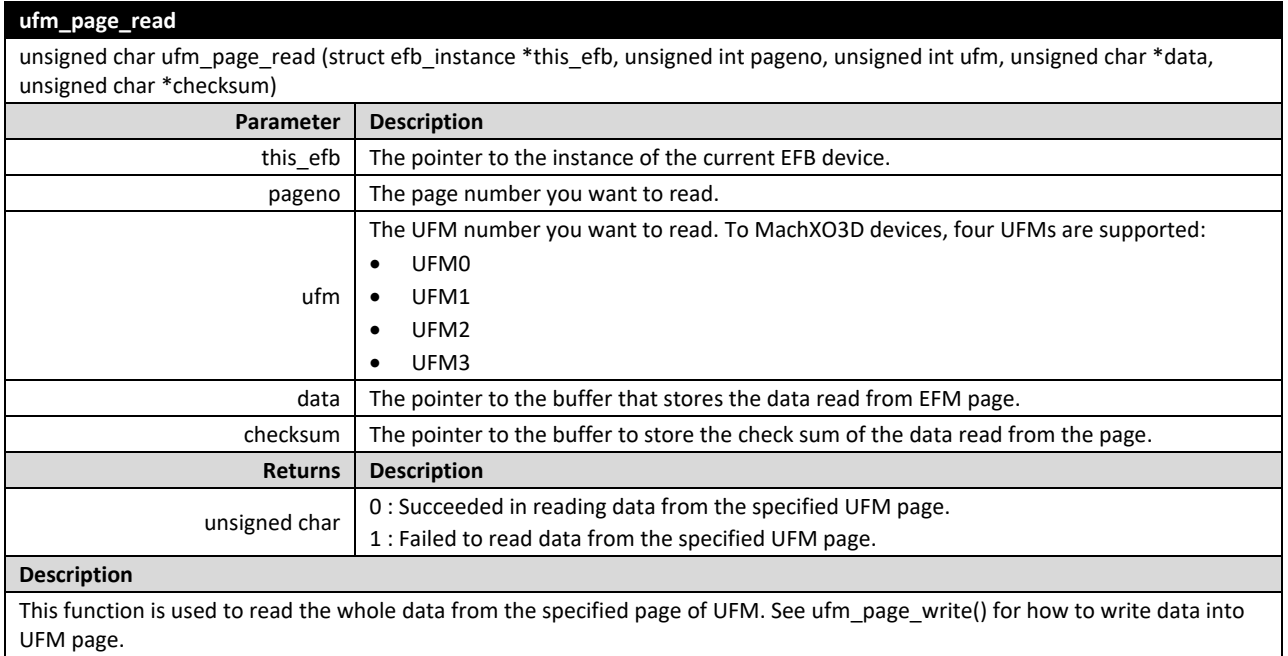

© 2020 Lattice Semiconductor Corp. All Lattice trademarks, registered trademarks, patents, and disclaimers are as listed a[t www.latticesemi.com/legal.](http://www.latticesemi.com/legal)  All other brand or product names are trademarks or registered trademarks of their respective holders. The specifications and information herein are subject to change without notice.

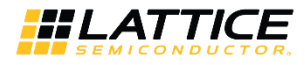

#### **ufm\_page\_write**

unsigned char ufm\_page\_write (struct efb\_instance \*this\_efb, unsigned int pageno, unsigned int ufm, unsigned char \*data, unsigned char \*checksum);

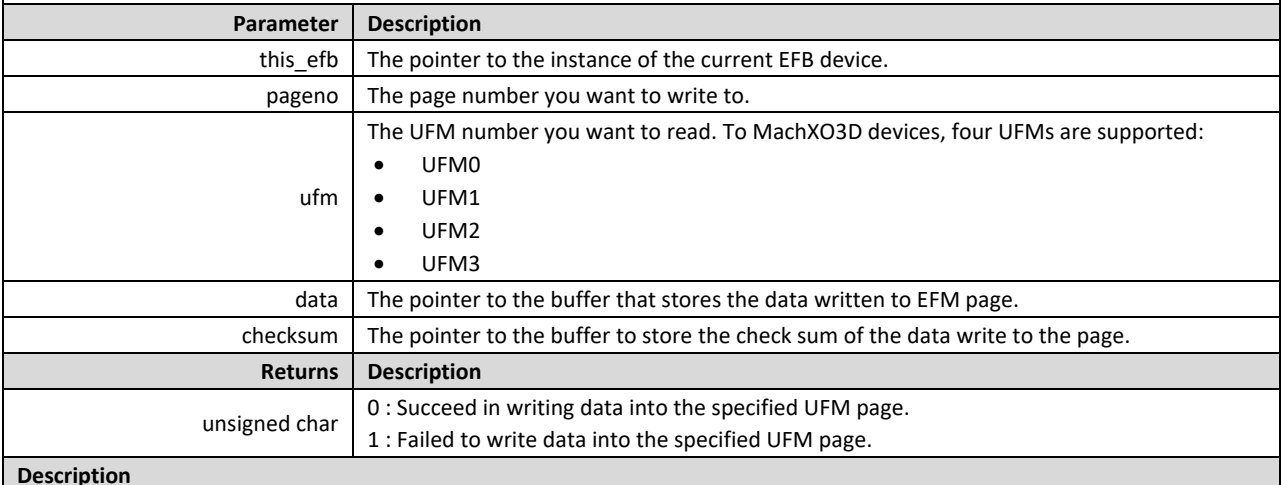

#### **Description**

This function is used to write the data into the specified pages of UFM. See ufm\_page\_read() for how to read data from UFM page.

#### **ufm\_page\_erase**

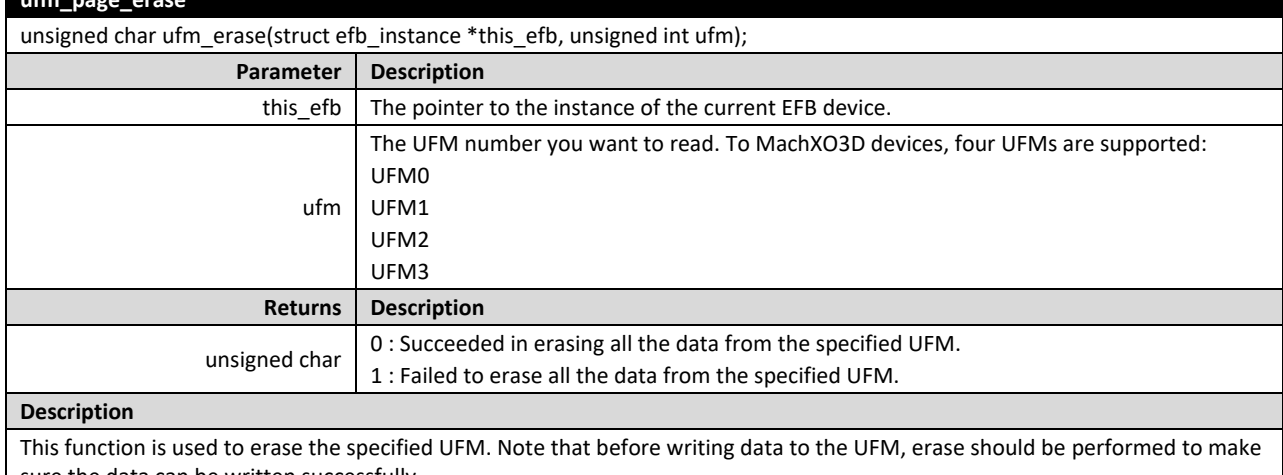

sure the data can be written successfully.

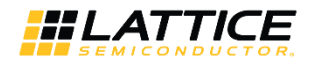

#### **ufm\_byte\_write**

unsigned char ufm\_byte\_write(struct efb\_instance \*this\_efb, unsigned int pageno, unsigned char byteno, unsigned int ufm, unsigned char data)

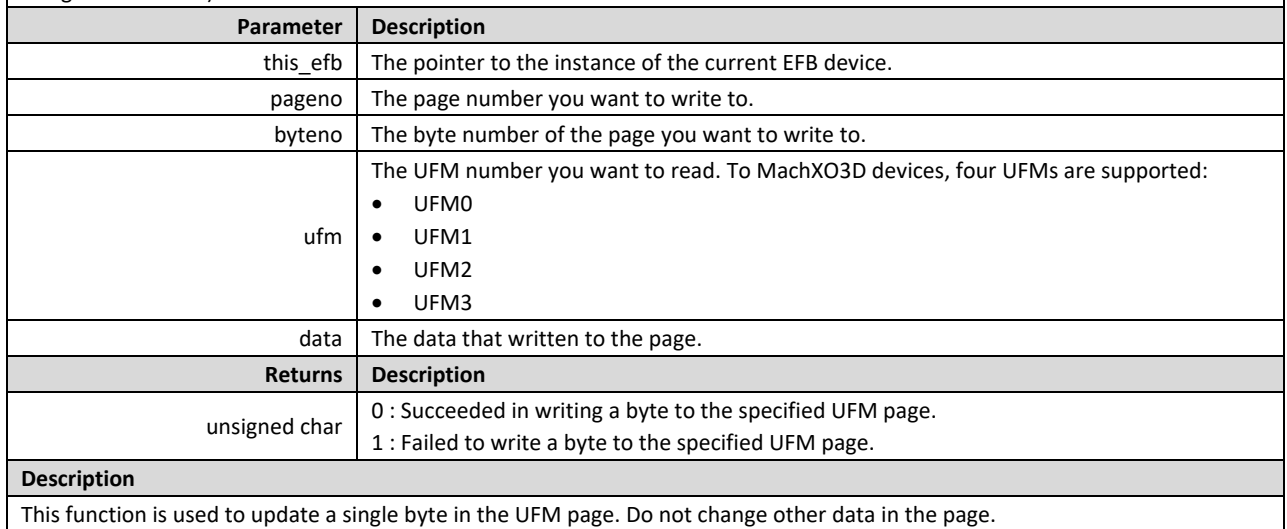

#### **ufm\_byte\_read**

unsigned char ufm\_byte\_read(struct efb\_instance \*this\_efb, unsigned int pageno, unsigned char byteno, unsigned int ufm, unsigned char \*data)

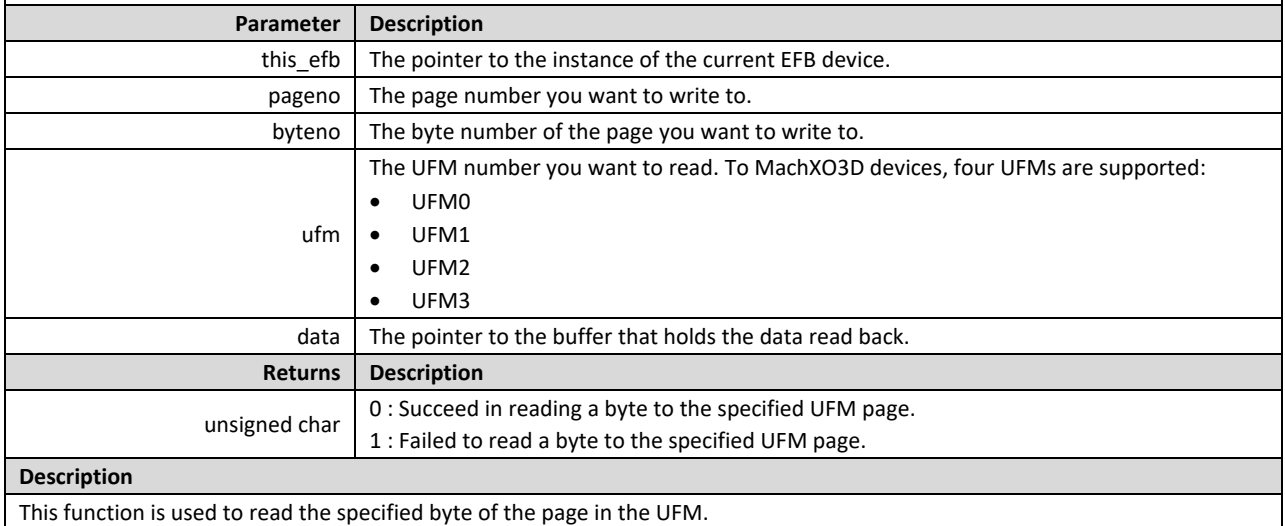

© 2020 Lattice Semiconductor Corp. All Lattice trademarks, registered trademarks, patents, and disclaimers are as listed a[t www.latticesemi.com/legal.](http://www.latticesemi.com/legal) 

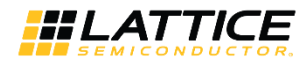

#### **3.3.1.2. API Usage Example**

The code episode in this section shows how to read, erase, and write to the UMF. Note that the UMF is implemented with flash memory. You should erase the UFM before writing data into it. Or, there comes unexpected behaviors.

```
#include "efb.h"
int main()
{
```
*struct efb\_instance efb\_inst; unsigned char check\_sum = 0; unsinged char data\_buffer[16];*

*/\* Initialize the EFB module before access the UFM \*/ efb\_init(&efb\_inst, EFB0\_INST\_BASE\_ADDR);*

*/\* Read the page0 of UFM1 into data buffer \*/ ufm\_page\_read (&efb\_inst, 0, UFM1, data\_buffer, &checksum);*

*/\* Erase the UFM1 before write \*/ ufm\_erase(&efb\_inst, unsigned int ufm);*

*/\* Write data into page1 of UFM1 \*/ ufm\_page\_write (&efb\_inst, 1, UFM1, data\_buffer, &check\_sum);*

*return 0;*

*}*

© 2020 Lattice Semiconductor Corp. All Lattice trademarks, registered trademarks, patents, and disclaimers are as listed a[t www.latticesemi.com/legal.](http://www.latticesemi.com/legal) All other brand or product names are trademarks or registered trademarks of their respective holders. The specifications and information herein are subject to change without notice.

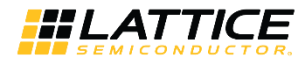

### <span id="page-22-0"></span>**3.3.2. I <sup>2</sup>C Slave**

The EFB I<sup>2</sup>C module can work as both master mode and slave mode. In this Propel 1.0, only slave mode is supported.

When working in the slave mode, interrupt service routine needs to be implemented and registered into the system interrupt handling framework. When the I<sup>2</sup>C master device accesses to the slave device, an interrupt occurs, calling the interrupt handling routine to provide a proper response.

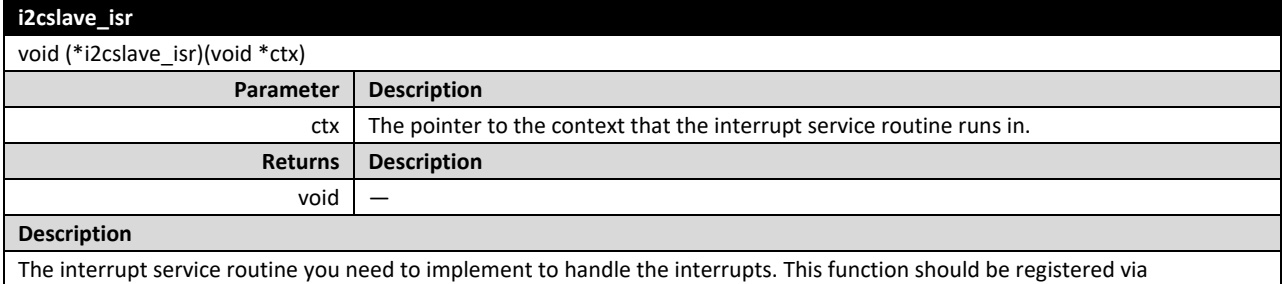

efb\_i2c2\_isr\_register().

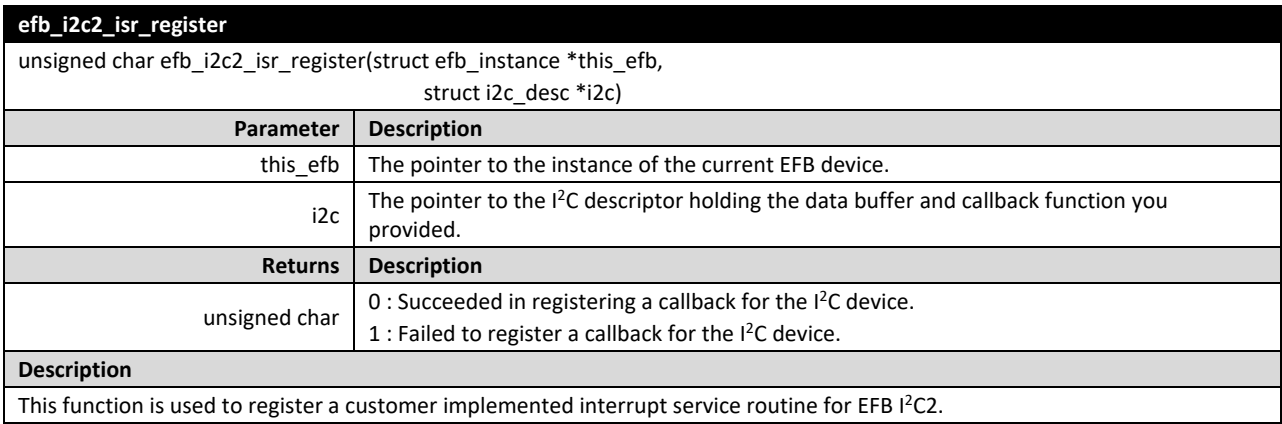

© 2020 Lattice Semiconductor Corp. All Lattice trademarks, registered trademarks, patents, and disclaimers are as listed a[t www.latticesemi.com/legal.](http://www.latticesemi.com/legal) 

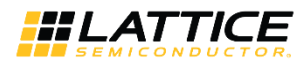

### **3.3.2.1. API Usage Example**

Normally, the EFB I<sup>2</sup>C driver provides the default interrupt service routine for the slave function. While in some cases, customer needs to implement his/her own interrupt service routine to handle the data transactions on the bus. Following code gives an example on how to register your own ISR for the EFB I<sup>2</sup>C slave.

*include "efb.h"*

*/\* the i2c slave interrupt service routine user implemented based on requirement \*/ void cstm\_i2c\_isr(void \*ctx);*

*int main()*

*{*

```
struct efb_instance efb_inst;
char buffer[64];
struct i2c_desc cstm_i2c_des = {buffer, cstm_i2c_isr};
```
*/\* Initialize the PIC with base address and the number of interrupt source \*/* pic\_init(CPU0\_INST\_PICTIMER\_START\_ADDR, INT\_NUM);

*/\* Initialize the EFB module before access the i2c slave device \*/ efb\_init(&efb\_inst, EFB0\_INST\_BASE\_ADDR);*

*// register I2C slave callback, this assumes no other interrupts sources coming from EFB efb\_i2c2\_isr\_register(&efb\_inst, &cstm\_i2c\_desc);*

*while (1)*

*{*

*}*

*/\*customer can add the i2c data handling code here based on its own isr\*/*

*return 0;*

*……*

*}*

© 2020 Lattice Semiconductor Corp. All Lattice trademarks, registered trademarks, patents, and disclaimers are as listed a[t www.latticesemi.com/legal.](http://www.latticesemi.com/legal)

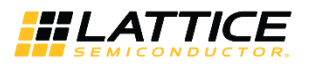

## <span id="page-24-0"></span>**Reference**

- [GPIO IP Core \(FPGA-IPUG-02076\)](http://www.latticesemi.com/view_document?document_id=52464)
- UART IP Core [Lattice Propel Builder \(FPGA-IPUG-02105\)](http://www.latticesemi.com/view_document?document_id=52880)
- RISC-V MC CPU IP Core [Lattice Propel Builder \(FPGA-IPUG-02114\)](http://www.latticesemi.com/view_document?document_id=52887)

© 2020 Lattice Semiconductor Corp. All Lattice trademarks, registered trademarks, patents, and disclaimers are as listed a[t www.latticesemi.com/legal.](http://www.latticesemi.com/legal) 

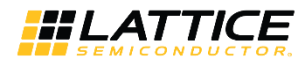

## <span id="page-25-0"></span>**Technical Support Assistance**

Submit a technical support case through [www.latticesemi.com/techsupport.](http://www.latticesemi.com/techsupport)

© 2020 Lattice Semiconductor Corp. All Lattice trademarks, registered trademarks, patents, and disclaimers are as listed a[t www.latticesemi.com/legal.](http://www.latticesemi.com/legal)

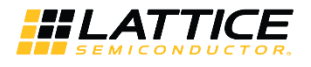

## <span id="page-26-0"></span>**Revision History**

#### **Revision 1.0, May 2020**

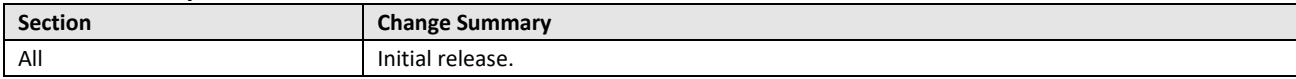

© 2020 Lattice Semiconductor Corp. All Lattice trademarks, registered trademarks, patents, and disclaimers are as listed a[t www.latticesemi.com/legal.](http://www.latticesemi.com/legal) 

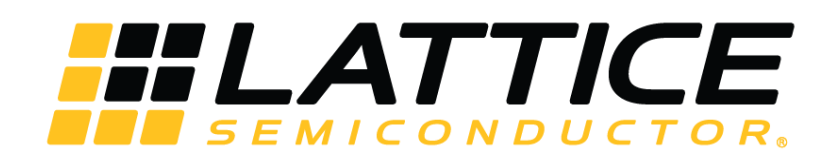

[www.latticesemi.com](http://www.latticesemi.com/)